## **INDICAZIONI- AREA-TUTORE-MODIFICA-DATI-INVALSI**

## **Dopo aver effettuato l'accesso con le proprie credenziali**

## **Seguire le indicazioni come riportato sotto**

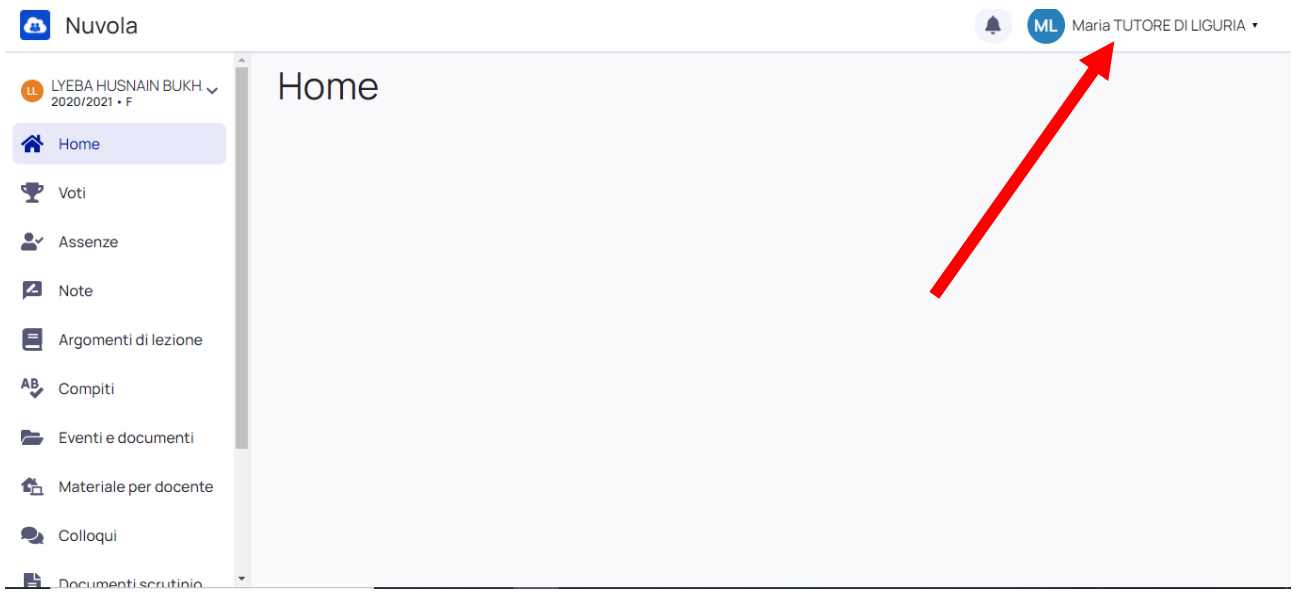

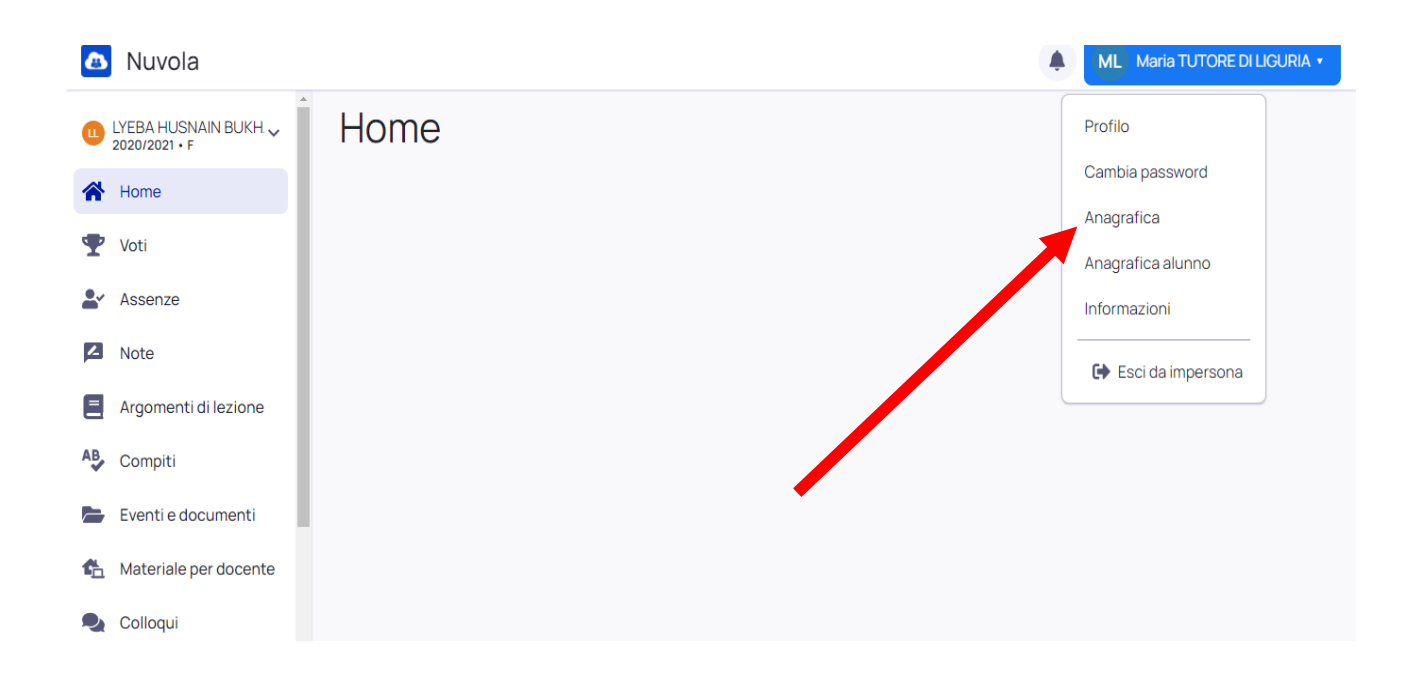

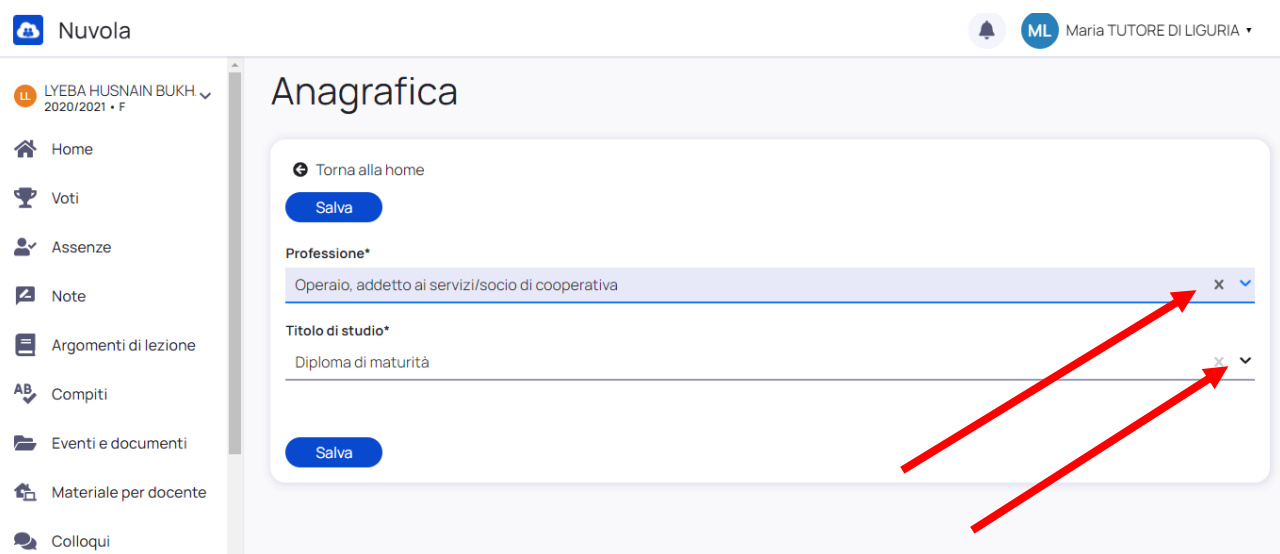

**Selezionare dai menù a tendina le voci che interessano quindi SALVARE.**

## **Cliccare nuovamente sul proprio nome e seguire le indicazioni per completare la procedura.**

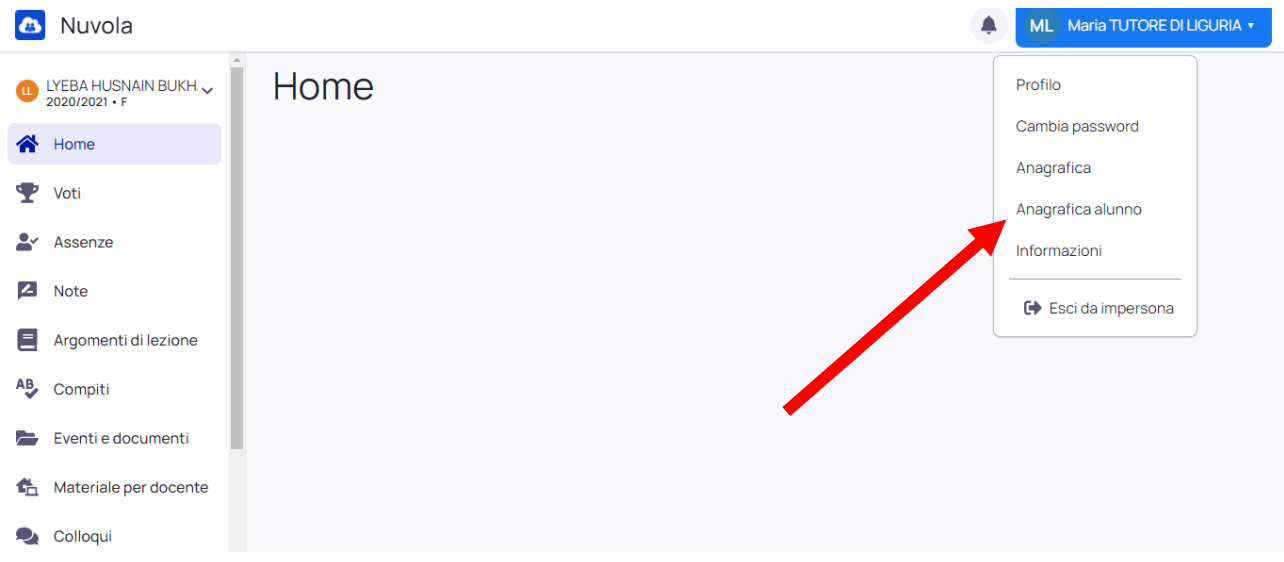

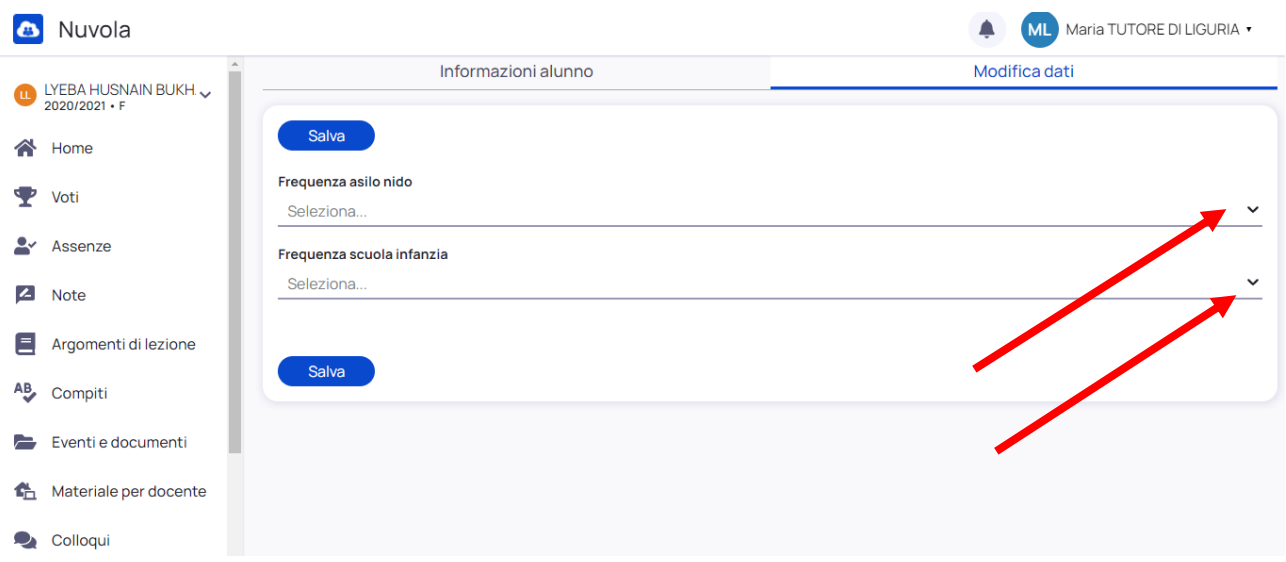

Selezionare dai menù a tendina le voci che interessano quindi SALVARE.